# **COMO COMPRAR CRÉDITO**

### **NO NOVO WEBCOMMERCE SISTEMA DE BOLETO E DEPOSITO BANCARIO**

ACESSE:<http://00403.itstransdata.com:40301/TDMaxwebcommerce>

Faça seu login, **TANTO PARA BOLETO COMO PARA DEPOSITO, CLIQUE EM COMPRA.**

#### **A DIFERENÇA DE COMPRA, POR BOLETO, OU POR DEPOSITO, ESTÁ NO FINAL DO PROCESSO.**

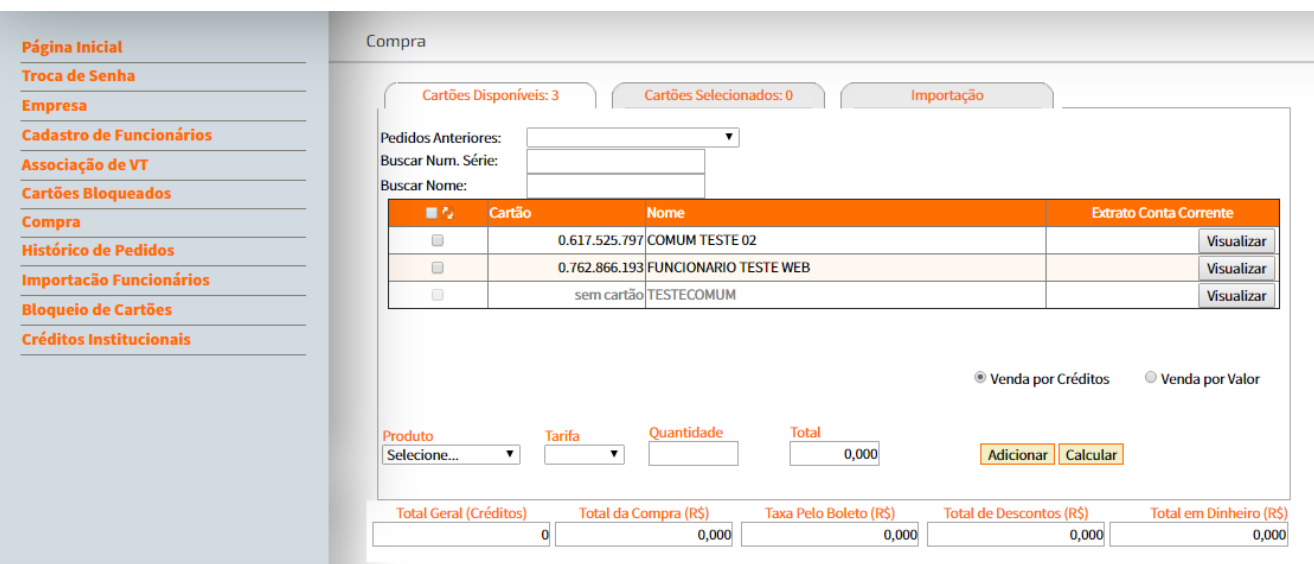

Na tela de compra, você verá todos os funcionários cadastrados para sua empresa, com cartão já gravado e sem cartão, **quando um funcionário já esta com seu cartão VVRápido em mãos, o numero do cartão, aparece em cartão; caso estaja sem, aparecerá SEM CARTÃO.**

**Após fazer o cadastro do funcionário, o mesmo deverá comparecer ao terminal rodoviario para gravação e impressão do seu cartão VVRápido. PARA QUE O CRÉDITO POSSA SER GERADO AO FUNCIONARIO E NECESSÁRIO A RETIRARADA DO SEU CARTÃO PRIMEIRO.**

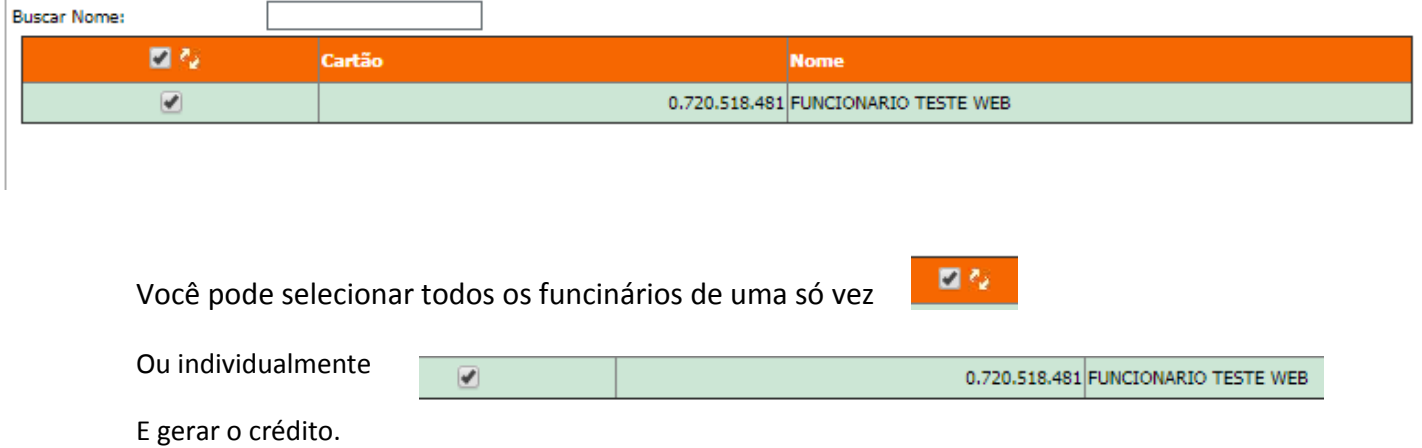

#### INSIRA O VALOR DESEJADO POR CARTÃO APERTE EM **CALCULAR**, O SISTEMA CALCULARÁ AUTOMATICAMENTE, SE TUDO ESTIVER CERTO, APERTE EM **ADICIONAR.**

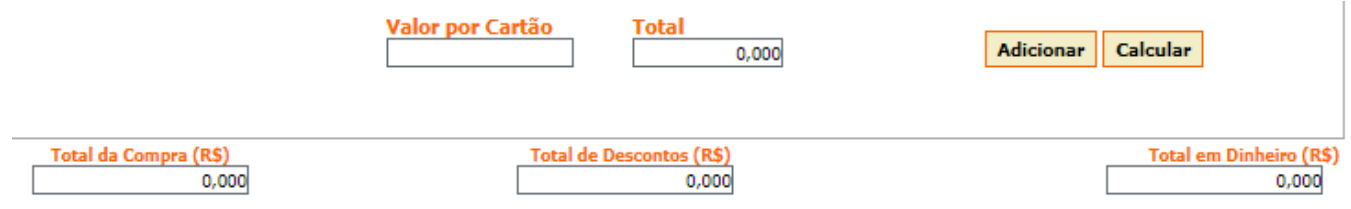

Após apertar em adicionar para todos cartões ou para cartões especificos, na aba selecionados, aparecerá a quantidade de cartões que selecionou.

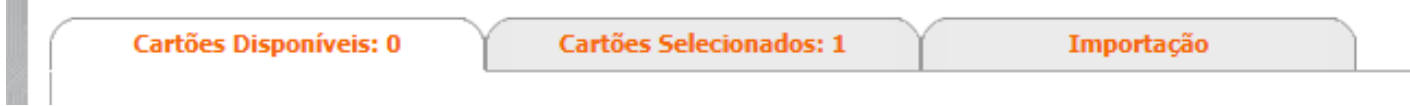

**Clique na aba cartões selecionados,** você verá todos os cartões adicionados e os valores selecionado para

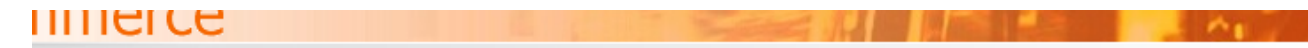

H

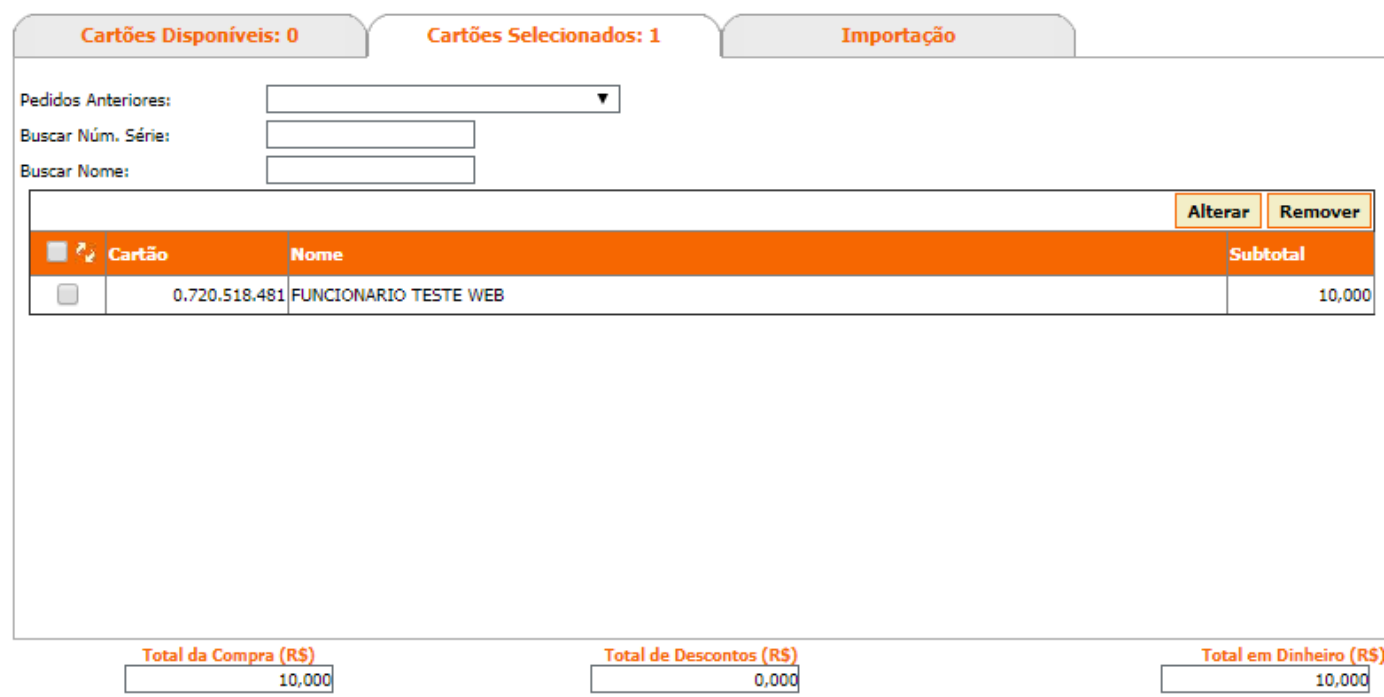

### **PROCESSO DE PAGAMENTO, DEPOSITO OU BOLETO:**

Observe com muita atenção essa etapa **antes de efetivar sua compra.**

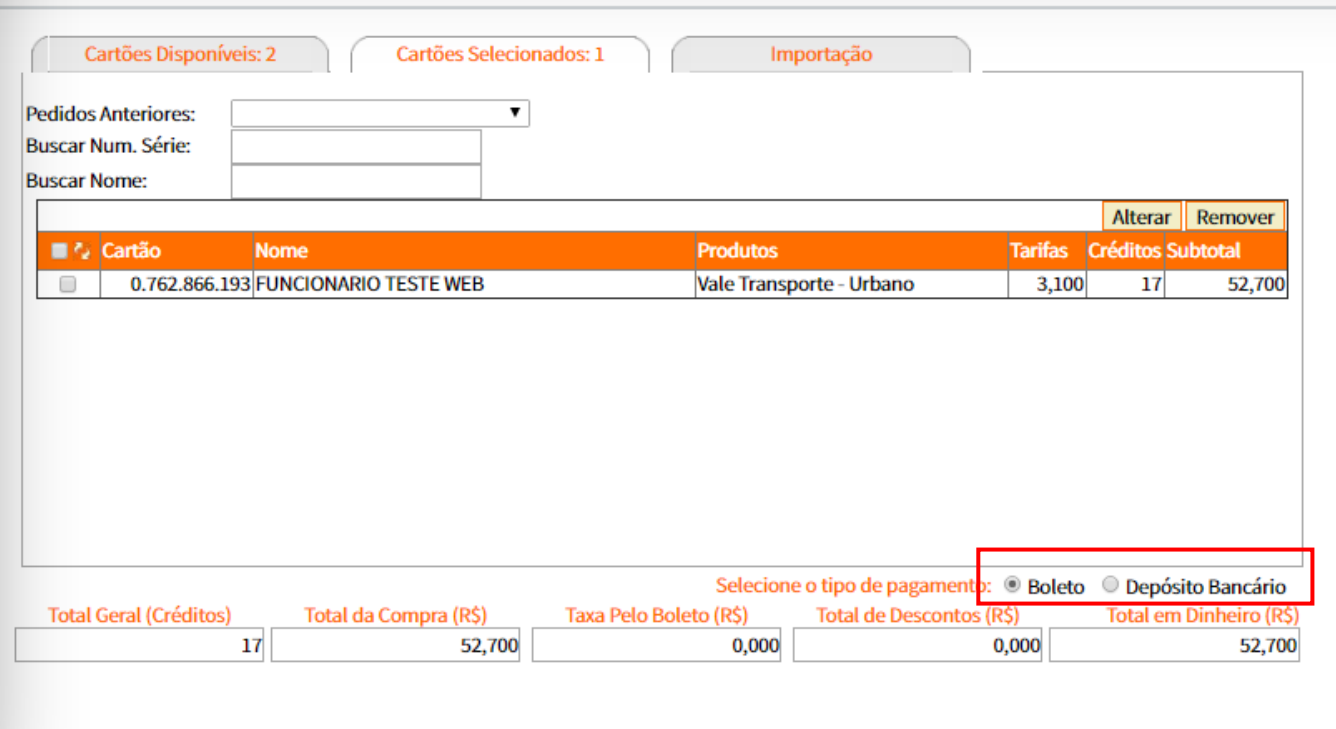

Efetivar Compra

#### **BOLETO BANCARIO:**

Observe que no canto inferior direito, **você escolhe a forma de pagamento**, como mostrado na imagem acima, no caso de boleto bancario, apertando em efetivar compra, **uma mensagem de confirmação será mostrada, e o sistema de boleto entrará em ação, mostrando o boleto para impressão, O VALOR MINIMO PARA COMPRA É DE 17 PASSAGENS VIGENTES, OBERVE QUE BOLETO BANCARIO TEM UMA TAXA,** ao final do processo, um pedido será enviado para nossa central, **e assim que o pagamento for liberado, você receberá uma mensagem no e-mail, do cadastro da empresa, informando a liberação do credito. "ATENÇÃO OS CREDITOS APÓS A LIBERAÇÃO, PODE LEVAR ATÉ 48HS PARA CREDITAR NO CARTÃO DO FUNCIONÁRIO"** não será necessario, o comparecimento do funcionário ao terminal rodoviário, pois após 48hs quando funcionario for entrar no ônibus o proprio validador libera o saldo no cartão.

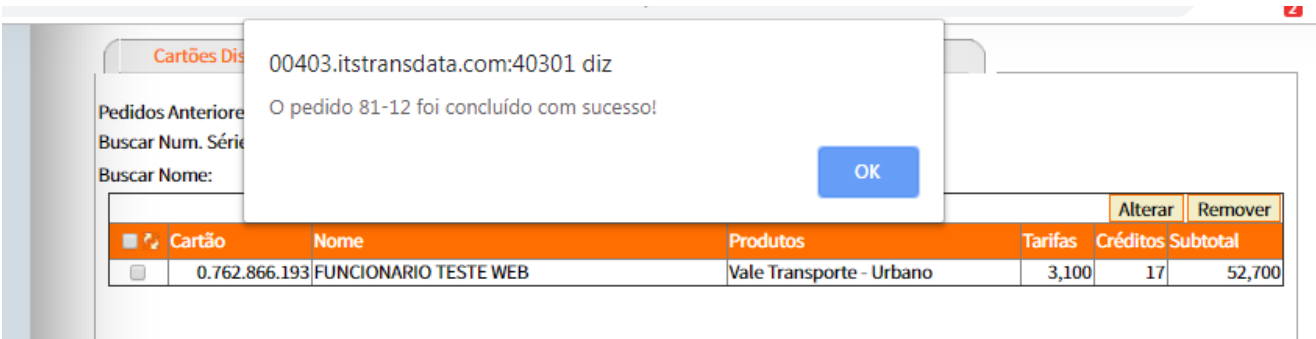

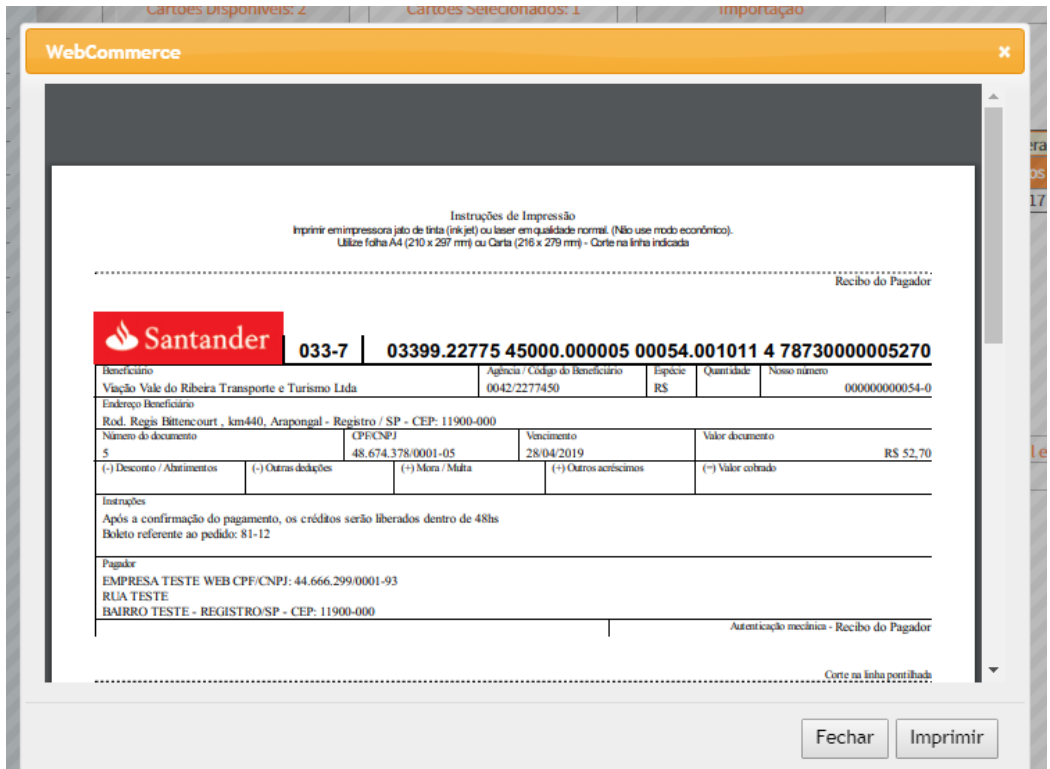

#### PARA EFETUAR O PAGAMENTO:

### OS BOLETOS GERADOS NO DIA SÃO REGISTRADOS, PARA PAGAMENTO ÀS 00:00 DO DIA.

### **DEPOSITO BANCARIO:**

Efetivar Compra

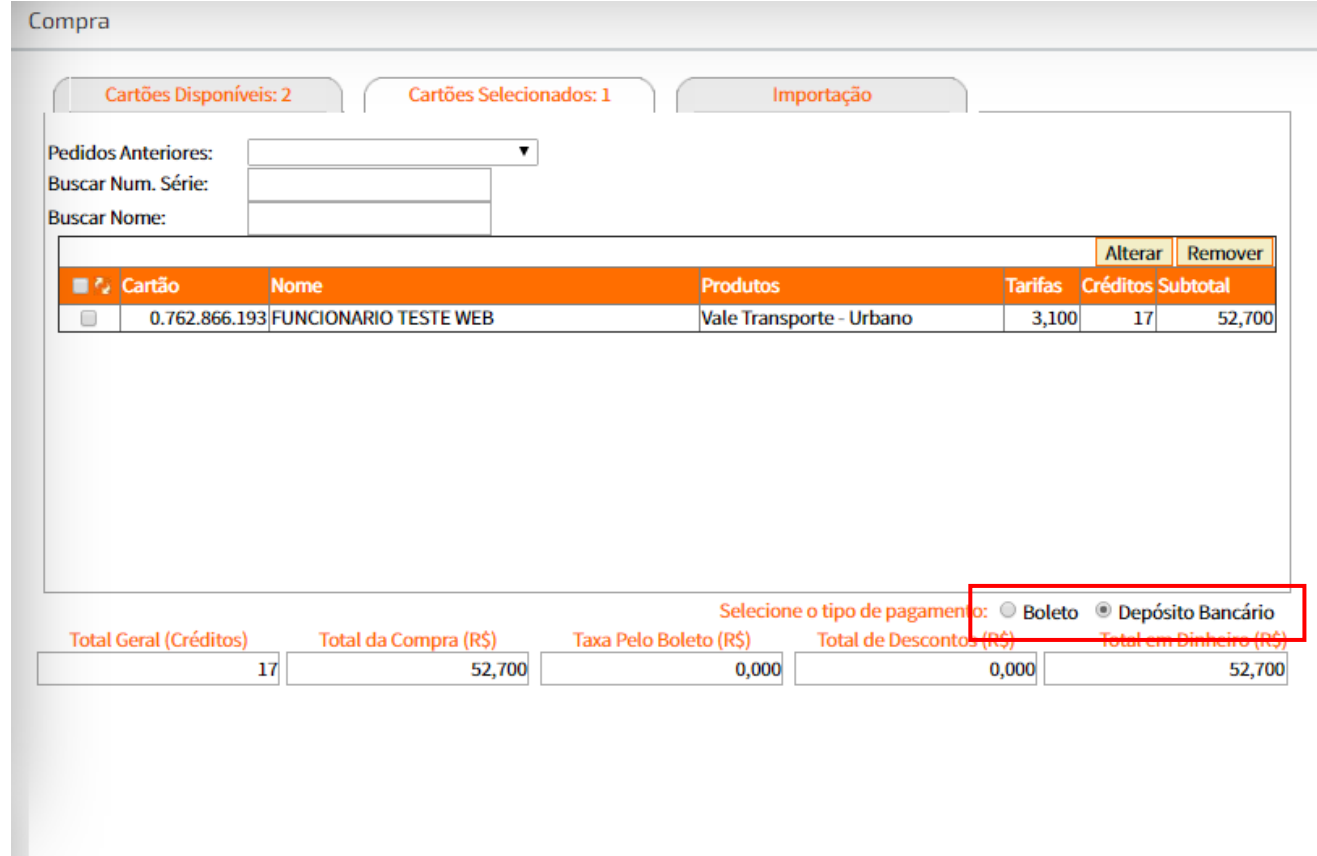

Para pagamento através de DEPOSITO BANCARIO, escolha a opção deposito bancario como mostrado na imagem acima, **uma mensagem de confirmação será mostrada após a efetivação do pedido.**

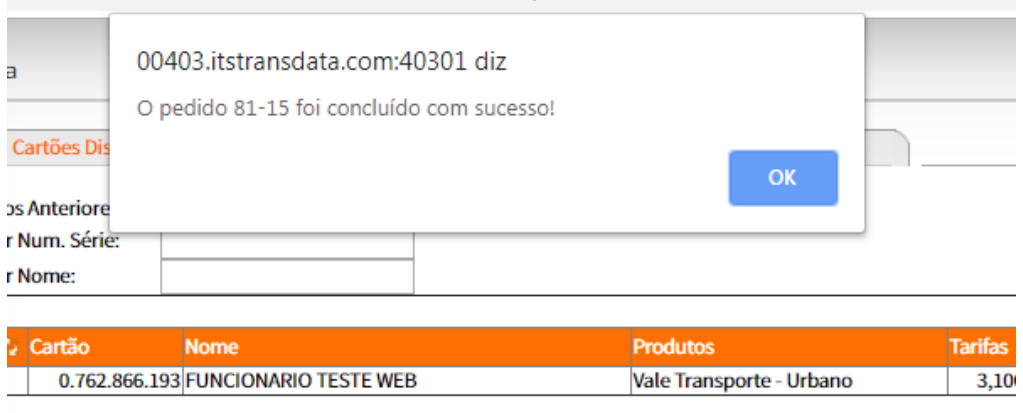

**E AQUI QUE O PROCESSO DIFERENCIA DO SISTEMA DE BOLETO, APÓS GERAR O PEDIDO, SERÁ NECESSARIO ENVIAR A CONFIRMAÇÃO DE DEPOSITO VIA WEBCOMMERCE, PARA QUE OS CRÉDITOS SEJAM LIBERADOS, SOMENTE APÓS O ENVIO DA CONFIRMAÇÃO É QUE SERÃO LIBERADOS, ASSIM COMO NO PROCESSO DO BOLETO,** após a liberação do pedido a empresa recebe um e-mail de confirmação, e após 48hs os créditos estará disponivel.

## **PARA ENVIO DA CONFIRMAÇÃO VIA WEBCOMMERCE:**

Após efetuar o seu pedido, clique em **HISTORICO DE PEDIDOS DO LADO ESQUERDO DA TELA,**

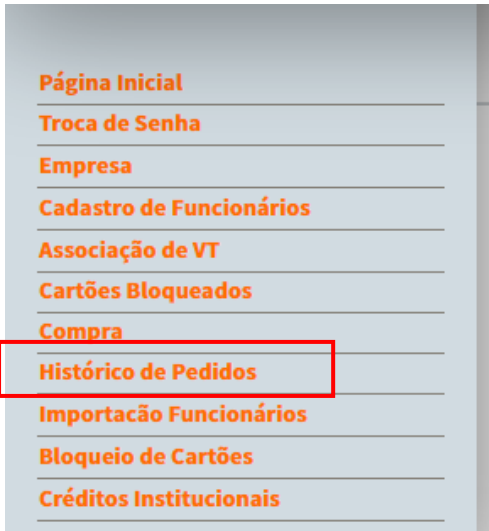

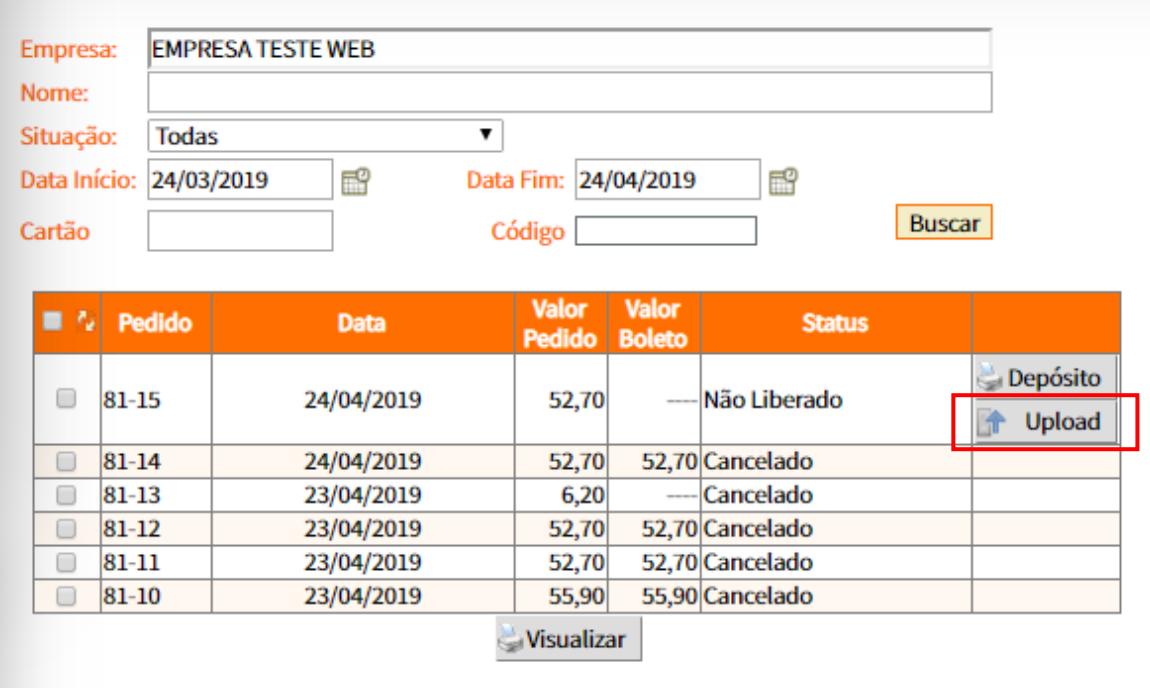

Para enviar a confirmação de deposito CLIQUE EM UPLOAD, LOCALIZE O ARQUIVO E ENVIE.

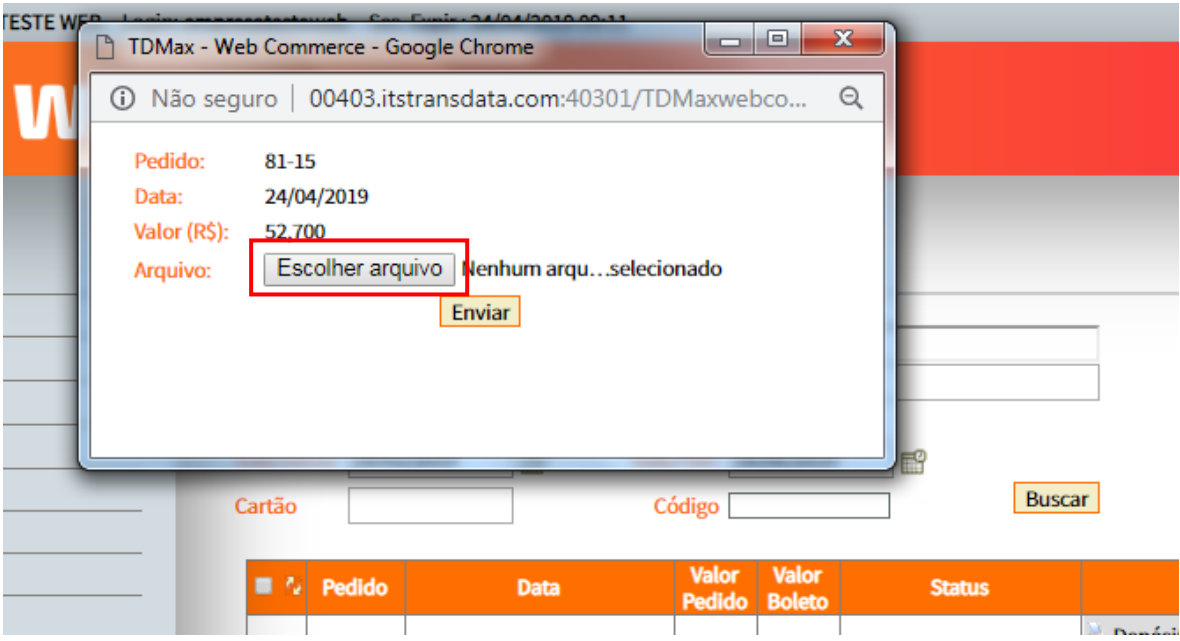

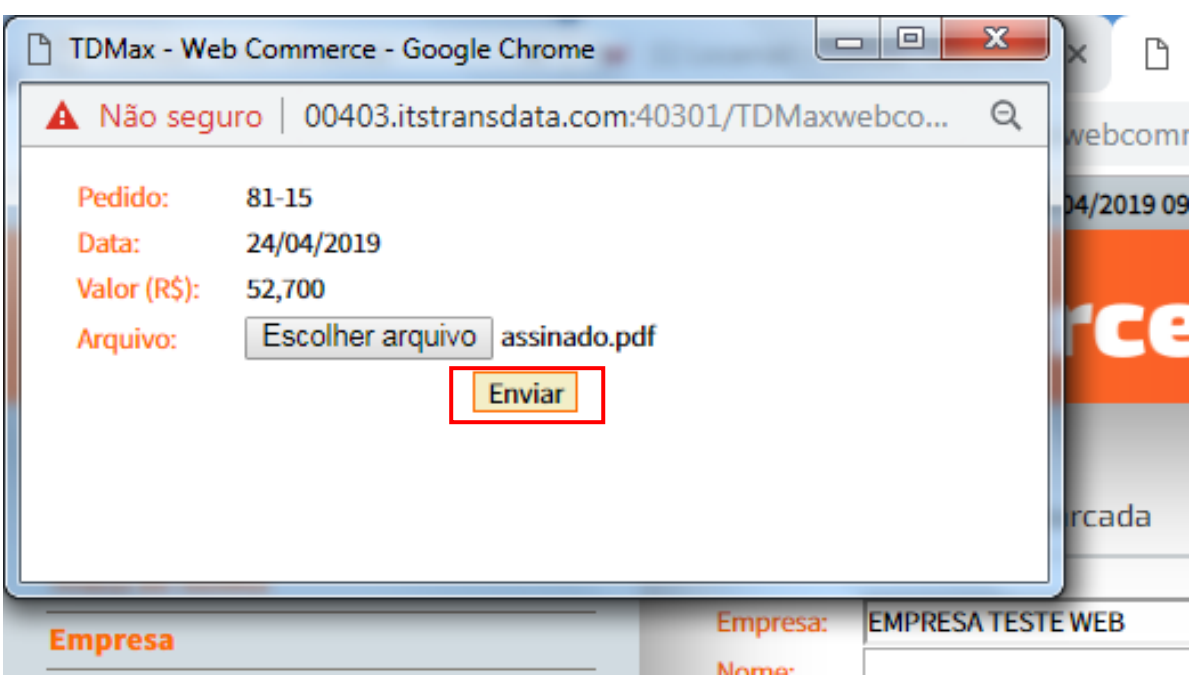

AGORA É SÓ AGUARDAR A LIBERAÇÃO DO PEDIDO.

FICAMOS A DISPOSIÇÃO PARA DÚVIDAS:

**VVR@BOL.COM.BR E TECNOLOGIA@VIACAOVALEDORIBEIRA.COM.BR**  $(13)$  3821-4755

"ATENÇÃO, CASO O FUNCINÁRIO SEJA DEMITIDO, PARA QUE O MESMO NÃO APAREÇA MAIS NA LISTA DE COMPRA, A EMPRESA DEVERÁ ENTRAR EM CONTATO PELO 13 3821 4755, E INFORMAR PARA DESASOCIAR"